# INSTRUKCJA OBSŁUGI PROGRAMATORA WILLEM

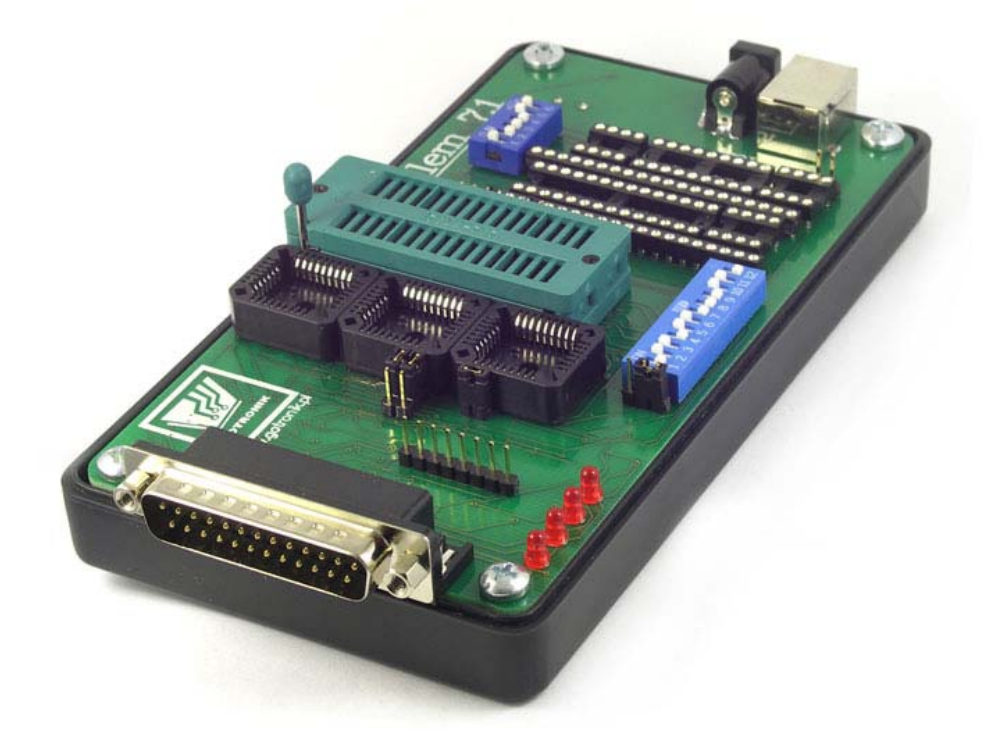

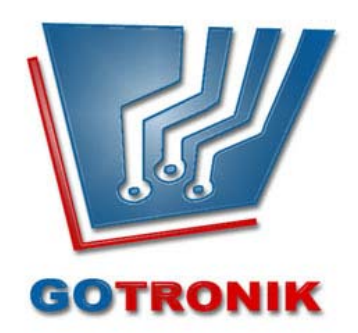

#### **INSTALACJA PROGRAMU:**

**1.** Uruchamiamy program *setup.* Po chwili pojawi się okno powitalne. W celu kontynuowania instalacji klikamy na przycisk *Next*.

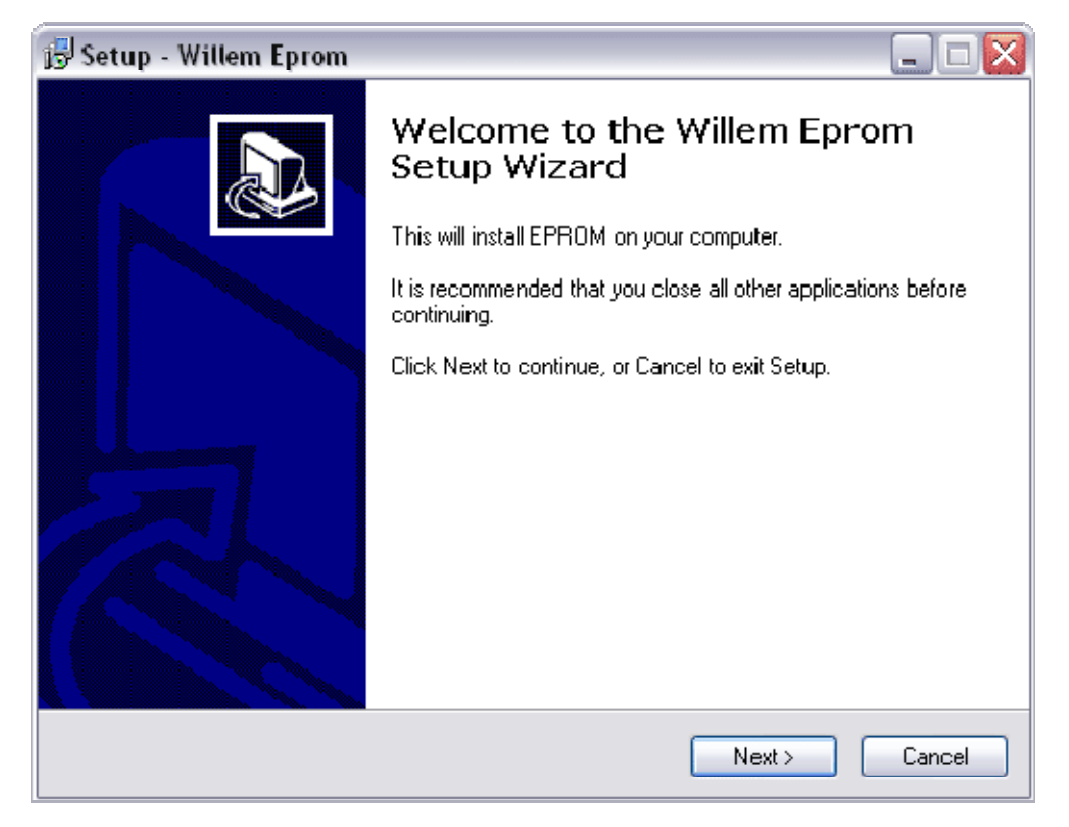

**2.** Wybieramy ścieżkę gdzie ma zostać zainstalowany program i klikamy *Next*.

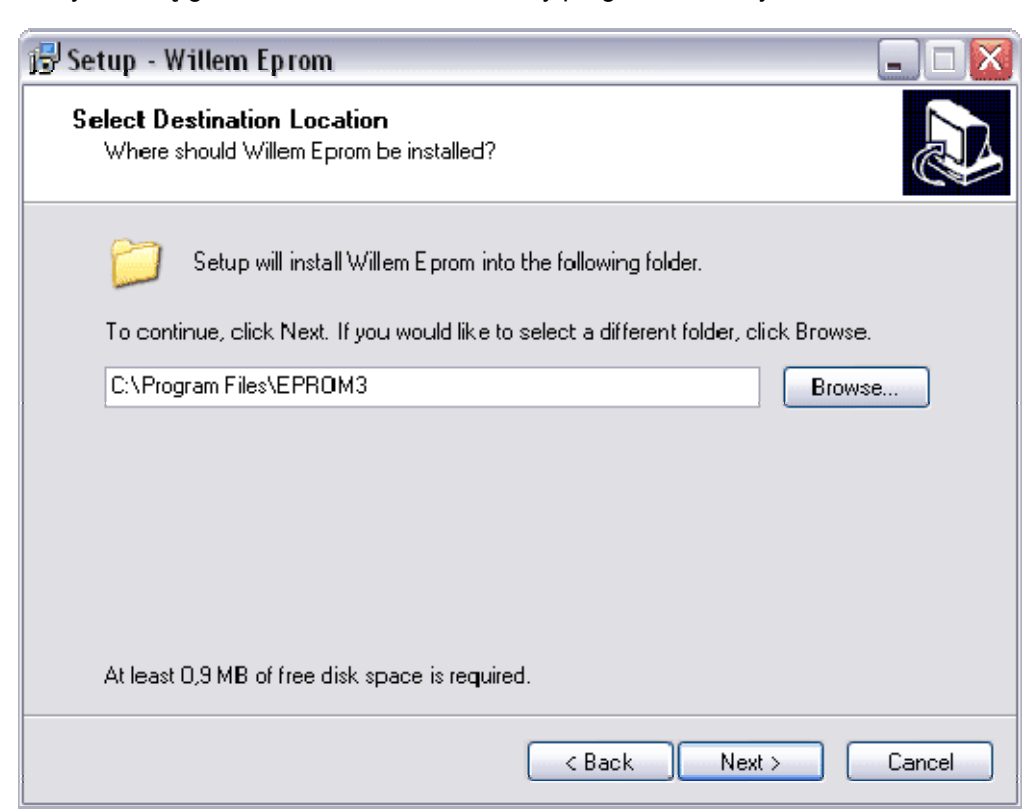

**3.** Wybieramy ścieżkę oraz nazwę programu w Menu Start. Następnie klikamy w przycisk *Next*.

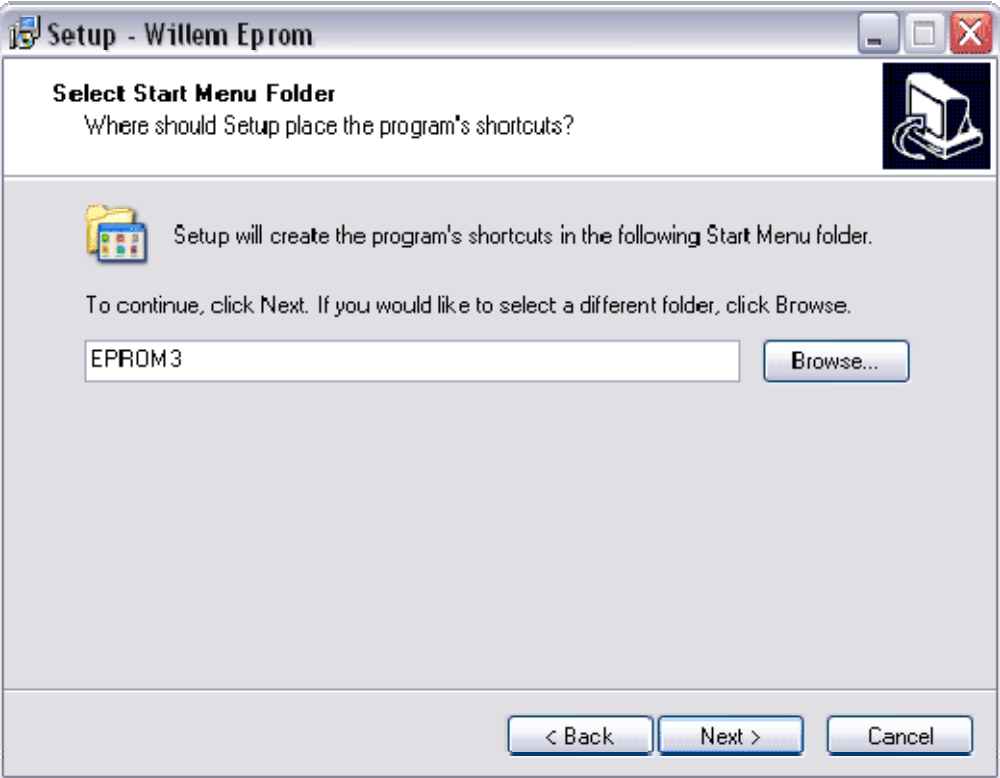

**4.** Potwierdzenie wpisanych poprzednio danych, klikamy na *Install.*

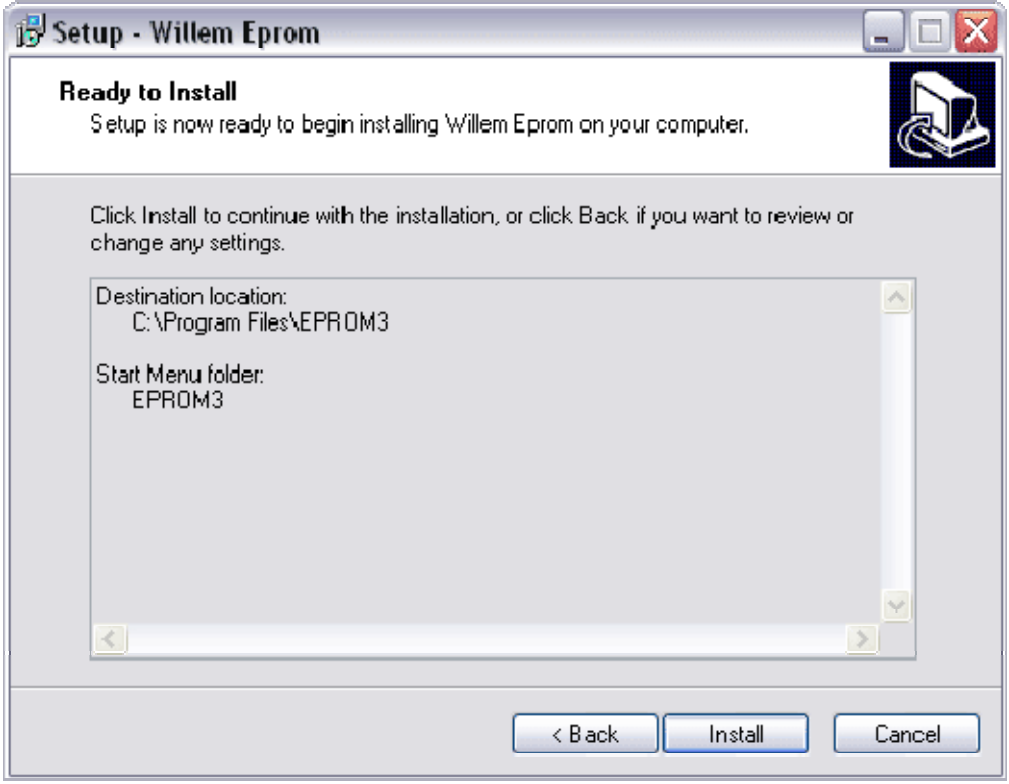

**5.** Proces instalacji.

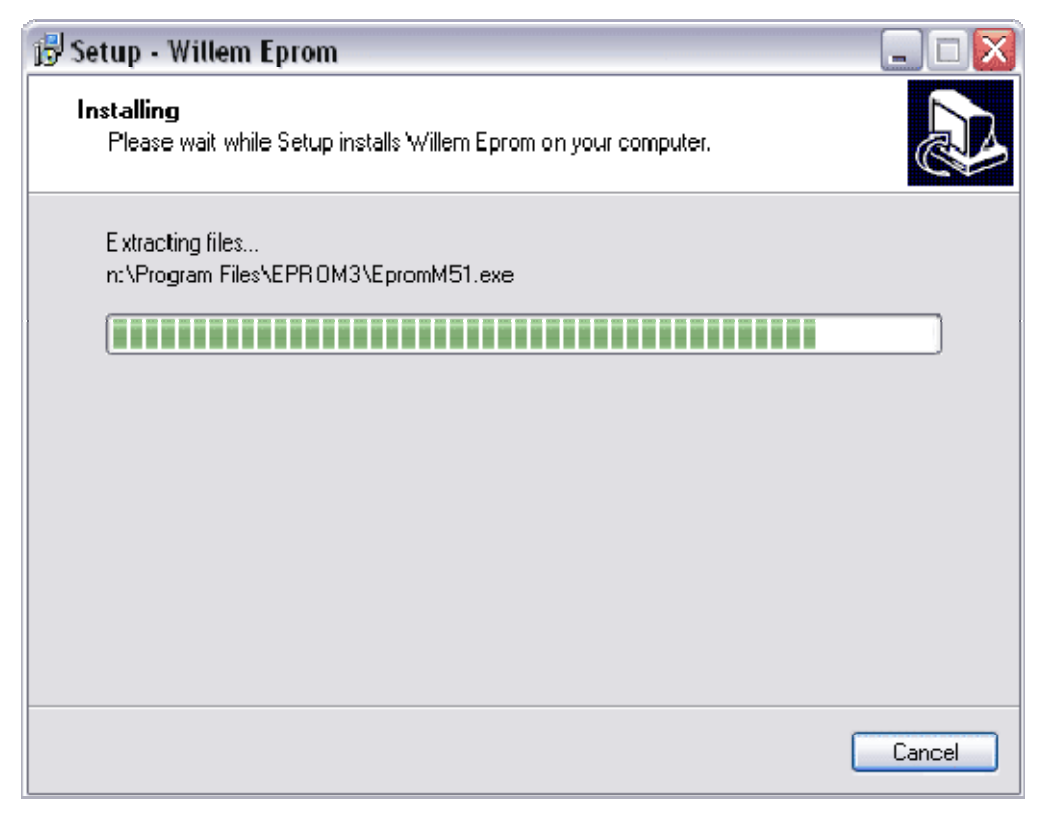

**6.** Jeżeli instalacja przebiegła poprawnie powinniśmy otrzymać następujący komunikat. Klikamy na *Finish*. Instalacja zakończona sukcesem.

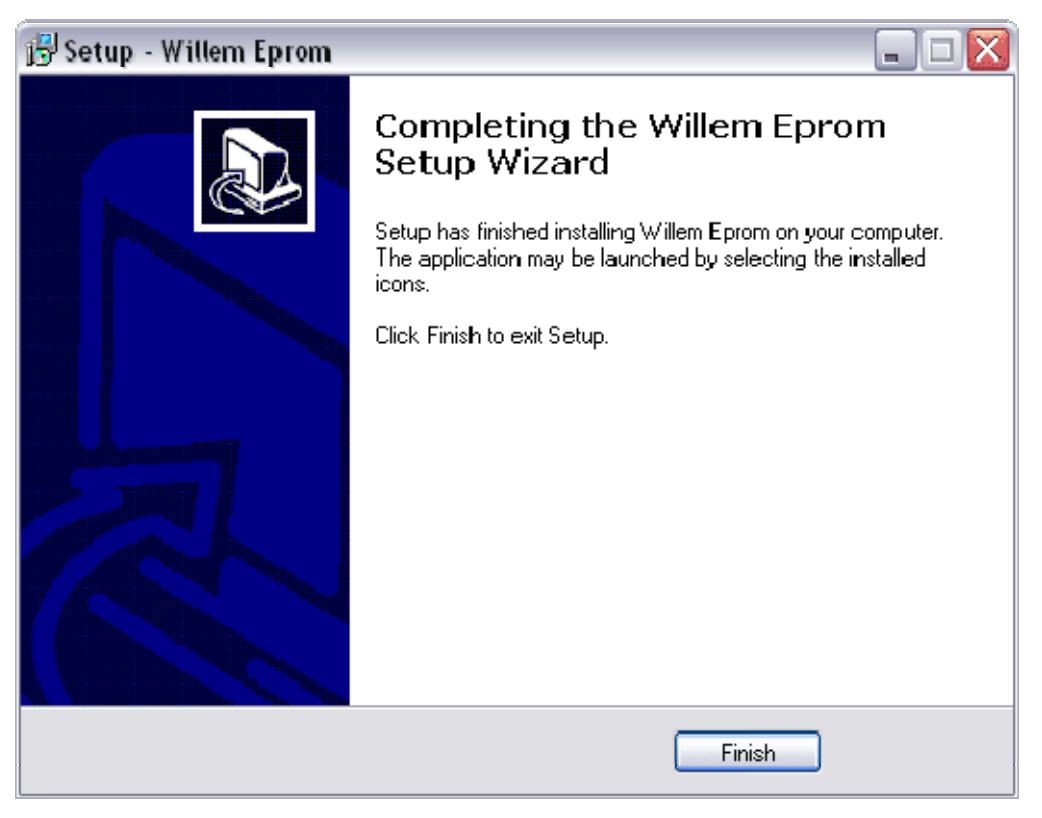

## **KONFIGURACJA PROGRAMU:**

Dla wersji programów 0.97xx wybieramy konfiguracje PCB3.

![](_page_4_Picture_13.jpeg)

Dla wersji programu 0.98 D5 pozostajemy przy konfiguracji PCB45.

![](_page_4_Picture_14.jpeg)

### **OPIS PODSTAWEK I ZŁĄCZ:**

![](_page_5_Picture_1.jpeg)

- 1 PLCC-32 Firmware programowanie nisko napięciowych układów HUB/LPC 3.3V.
- 2 PLCC-32 -programowanie pamięci FLASH / EPROM w obudowach PLCC <512kb.
- 3 PLCC-32 programowanie pamięci FLASH / EPROM w obudowach PLCC >512kb.
- 4 ZIF-32 programowanie pamięci FLASH / EPROM w obudowach DIP**.**
- 5 DIP-28 programowanie mikrokontrolerów rodziny PIC18Fxxx.
- 6 DIP-8 programowanie pamięci 24Cxx.
- 7 DIP-18 układy PIC16Fxx , PIC12Fxxx.
- 8 DIP-8 programowanie pamięci 93cxx.
- 9 DIP-8 programowanie pamięci 25cxx.
- 10 DIP-40 programowanie mikrokontrolerów rodziny PIC18Fxxx.

![](_page_6_Picture_0.jpeg)

- 1 Złącze komunikacyjne.
- 2 DIP-SW konfiguracja napięć.
- 3 Zasilanie DC-JACK uniwersalne.
- 4 Zasilanie USB 5V.
- 5 Konfiguracja adresów.
- 6 Diody sygnalizacyjne.

## **Konfigurowanie ustawień programatora:**

![](_page_7_Picture_1.jpeg)

Przełącznik DIP-SW-6 służy do ustawiania konfiguracji programatora: **STANDARDOWE USTAWIENIE PRZEŁĄCZNIKA DIP-SW-6**

![](_page_7_Picture_85.jpeg)

Przełączniki o numerach 1 , 2 służą do ustawienia wartości napięcia programującego Vpp:

![](_page_7_Picture_5.jpeg)

Przełączniki o numerach 3 , 4 służą do ustawienia wartości napięcia Vcc:

![](_page_7_Picture_86.jpeg)

Programowanie układów podstawce PLCC (FIRMWARE HUB / LPC 3,3V). Należy ustawić konfigurację na poniższym rysunku (za pomocą DIP-SW-6)

## Konfiguracja PCB3 [program 0.97xx]

![](_page_8_Figure_1.jpeg)

Konfiguracja PCB45 [program 0.98 D5]

![](_page_8_Figure_3.jpeg)

#### **ODCZYTYWANIE PAMIĘCI EPROM / FLASH:**

- Uruchomiamy program obsługujący
- Podłączamy kabel i zasilanie.
- W programie z menu *Help* wybieramy *Test Hardware*.
- Jeśli program zaraportuje, że wszystko w porządku: "Hardware Prezent" to można przejść do następnego kroku. W przypadku otrzymania innego komunikatu należy sprawdzić kabel LPT, zasilanie.
- Następnie w menu *Device* znajdujemy interesujący nas układ.
- Teraz w programie widoczne jest ustawienie przełącznika DIP-SW-12 i zworek.
- Upewnij się czy na górze (na pasku z ikonami) masz ustawione *PCB3*.
- Ustawiamy przełącznik DIP-SW-12 i zworki zgodnie z rysunkiem w programie.
- Wkładamy układ do programatora i wybieramy z menu *Action* polecenie *Read* lub korzystamy z

paska ikon

- Po odczytaniu zawartości można podglądać zawartość bufora przełączając się na zakładkę *Buffer* (dolny pasek zadań).
- Aby sprawdzić poprawność odczytu wybieramy polecenie *Verify* . Jeśli program zaraportuje błąd, to znaczy że programator jest uszkodzony lub kabel połączeniowy jest nieodpowiedni.
- Teraz możemy zapisać dane z odczytanego układu do pliku: *File>Save>[nazwa\_pliku].*

#### **PROGRAMOWANIE PAMIĘCI EPROM:**

- Uruchomiamy program.
- Podłączamy kabel i zasilanie.
- W programie z menu *Help* wybieramy *Test Hardware.*
- Jeśli program zaraportuje, że wszystko w porządku: "Hardware Prezent" to można przejść do następnego kroku. W przypadku otrzymania innego komunikatu należy sprawdzić kabel LPT, zasilanie.
- Następnie w menu *Device* znajdujemy odpowiedni układ.
- Teraz w programie widoczne jest ustawienie przełącznika DIP-SW-12 i zworek.
- Upewnij się czy na górze (na pasku z ikonami) masz ustawione *PCB3*. Jeśli nie to kliknij na napis *Willem*.
- Ustawiamy przełącznik DIP-SW-12 i zworki zgodnie z rysunkiem w programie.
- Wkładamy układ do programatora i wybieramy z menu *Action* polecenie *Blank Check.*
- Jeśli program zaraportuje: "Device is empty" można działać dalej. Inaczej zmieniamy układ na inną (jeśli posiadamy) lub kasujemy za pomocą kasowarki UV. Ponawiamy procedurę *Blank Check*.
- Teraz załadujemy dane jakie mają być zapisane w układzie z pliku File -> Load itd.
- Przełączamy się na *Buffer* by sprawdzić czy dane (plik) został poprawnie odczytany.
- Teraz wybieramy odpowiednie napięcie programowania. Powinno być napisane na układzie (np. V<sub>PP</sub>=12.5V), jeśli go nie ma to ustawiamy na przełączniku DIP-SW-6 wartość Vpp= 12.5V.
- Wybieramy z menu *Action* polecenie *Program*. Po zakończeniu programowania można sprawdzić zaprogramowany układ przez polecenie Verify.
- Teraz można wyjąć układ z podstawki programatora.

#### **PROGRAMOWANIE PAMIĘCI FLASH:**

Programowanie pamięci FLASH wykonuje się tak samo jak dla pamięci EPROM. Jedyna różnica polega na tym, że program umożliwia elektryczne skasowanie układu – polecenie ACTION > ERASE. Napięcie programujące Vpp dla pamięci FLASH zawsze musi być ustawione na wartość 12.5 V.